# 山梨大学教育学部における 情報教育カリキュラムの道入と評価(1)

A Case Study of Introduction of Information Education Curriculum at a School of Education  $(1)$ 

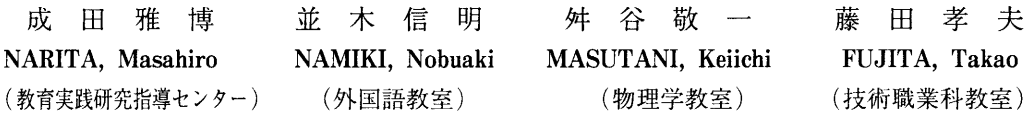

概要:教員養成課程学部に,ネットワーク環境を前提とした情報教育カリキュ ラムを導入した。コンピュータの初心者を対象に,電子メールの送受を実習し た。その結果,学生の意欲・関心が高まったことや,より多くの電子メールや WWWを使った実習,特に就職情報に関連した実習を求めていること等がわかっ た。

キーワード:情報教育 教員養成課程 インターネット 電子メール

1.はじめに

 本稿では,山梨大学教育学部における情報 教育カリキュラムの導入の過程および,施設・ 設備の管理等,シラバス,情報教育実習科目 の実施結果について分析することを目的とす る。

# 2. 山梨大学教育学部における情報教育カ リキュラムの検討

 山梨大学教育学部においては,1994年度 (平成6年度)まで,学部全体を対象とする 情報教育カリキュラムは実施されていなかっ たが,1993年度(平成5年度)8月に発足し た情報教育準備委員会は,検討をすすめ,19 94年度(平成6年度)前期から情報教育に関 する科目が選択科目として開講されることと なった。また,教育実践研究指導センター共 同研究プロジェクト「教員養成学部における ネットワークを利用した情報教育カリキュラ ムの開発に関する研究」が平成7年3月1日 に発足し平成9年3月31日までの期間,新 しくはじまった情報教育カリキュラムの評価 に関する研究もおこなわれている。1996年

(平成8年度)から,情報教育準備委員会は, 情報教育委員会と名称変更し,現在にいたっ ている。

## 3. 「情報科学入門」「情報科学入門実習」 の導入

 1994年度(平成6年度)から,共通教養科 目および基礎教育科目として教育学部,工学 部両方の学生が履修可能な総合科目「情報科 学入門」1クラスが,基礎教育科目として 「情報科学入門実習」4クラスが導入された。 後者の実習科目は,Macintoshを使用するク ラス, WindowsNTを使用するクラスが, 前 期後期にそれぞれ1クラスずつ開講されるこ ととなった。

 「情報科学入門」の目標としては,インター ネットと教育,情報公開と著作権,銀行のオ ンラインシステムやコンビニエンス・ストア の情報管理,コンピュータゲームとマルチメ ディア,図書館のインターネット利用等のそ れぞれの分野の専門家の講義をもとに,コン ピュータと人間生活の関係を考察することを 設定した。授業担当教官は,本学教育学部,

教育学部附属小学校,工学部の教官をはじめ, 学外の講師を非常勤講師としてむかえている。

「情報科学入門実習」の目標としては、以 下を設定した。

A.インターネットの場において情報活用能 力を育成すること。

B.クラリスワークス,MS-Office(Word, E xce1)等の総合型ソフトを用いたレポートで 自分の伝えたい情報を表現できること。

C.電子文房具として継続的な利用ができる こと。

 現在,「情報科学入門実習」は,平成10年 度をめどに必修化が検討されている。授業担 当教官は,情報教育委員会の教官が世話役と なり、教育学部でこのような実習科目が担当 可能な教官有志に個別に講師を依頼し,1人 4回程度の授業を割り振っている。なお、担 当教官の負担増,授業担当者の講師探しが困 難である等々の問題が指摘されている。

## 4. 「情報科学入門実習」をおこなう実習 室の機器,施設の管理体制

 「情報科学入門実習」のMacintoshを使用 するクラスは,教育学部附属教育実践研究指 導センターのマルチメディア教材作成室(イー サボードをつけたMacintosh LC520 40台, Quadra840Av 1台)を利用する。インス トールされている主なソフトウェアは,クラ リスワークス2.0および,インターネット関 係のソフトウェア(Netscape 2.0, Eudora- J1.3。8.5, NCSA telnet2.5, Fetch3.0等)で ある。マルチメディア教材作成室の隣室にファ イルサーバがあり,起動時に読み込み専用の 設定の共用フォルダが自動マウントされ,デ スクトップに現れるように設定してある。こ の共用フォルダには,教官提示用Macintosh からは書き込み可能であるように設定されて おり,教材用ファイルは共用フォルダから各 学習者がコピー操作することによって可能で ある。またすべてのMacintoshに,画面共有

/コントロール,ファイル転送ソフトウェア Timbuktu Proがインストールされている。

 Macintoshは,個人ユーザの嗜好に応じた システムのチューンアップが可能であるが, 本実習が対象とする初心者にとっては、1台 ずつデスクトップパターン等が異なると理解 が困難になるため,設定変更等ができないよ うな何らかの対策が必要である。本センター では,システムフォルダを隠す機能をもった Abracadabra(シェアウェア)を用いている。 これを使うと,セレクタでプリンターの選択 を変更すること等はできなくなるが,IPアド レス等の重要な設定が変更されてしまうこと はほとんど無い。デスクトップパターンの乱 れとしては,

・名称未設定フォルダができる

・アイコン等の位置がずれる

・フォルダ等の名前をかえられてしまう

・アイコンが別のフォルダの中に移動してし まう

等のことがみられたが,いずれも意図的なも のではなく容易に復旧できた。これらの設定 や日常のデスクトップパターンの修復にあたっ ては,マルチメディア教材作成室利用委員会 の指導のもと学生利用委員会が実働部隊とし てはたらいた。

 「情報科学入門実習」のWindowsを使用 するクラスは,全学共同利用施設の情報処理 分室(イーサボードをつけたWindowsNT 3. 50 40台,情報処理センター管理)を利用し ている。インストールされている主なソフト ウェァは,ハイパーキューブ(統合型ソフト), Microsoft Office(WordとExcel),インター ネット関係のソフトウェア (Netscape 2.0, WIN/YAT, telnet, ftp等)であり,この 施設については,教育学部6名,工学部11名 の教官から組織される情報処理センター員が 管理の実務をおこなっている。

 学生のメールアカウントは,1994年度(平 成6年度)には、教育学部附属教育実践研究

指導センターのサーバに設定していたが,19 95年度(平成7年度)からは,情報処理セン ターのサーバに教育目的で全学生向けに作ら れたアカウントを利用している。また,この アカウントのホームディレクトリに作られた 特定のディレクトリ内はWWWで公開される ように設定されている。教育目的の情報処理 センターによる課金は,定額制がとられてお り,教育学部共通の情報教育関係の予算から 支出されている。

## 5. 「情報科学入門実習」受講者

本学部情報教育実習科目の履修者は、夏期 休業中におこなった集中講義形式の1994年度 (平成6年度)の場合,小学校課程14人,中 学校課程8人,幼稚園課程4人,総合課程3 人の計29人であった。通常の週1回形式の19 95年度(平成7年度)後期の場合,小学校課 程7人,中学校課程5人,幼稚園課程4人の 計16人であった。いずれの年のクラスも,コ ンピュータの初心者が多い。たとえば,1994 年度(平成6年度)「情報科学入門実習」の Macintoshクラスでの第1回授業時の調査に よると,29人の受講者中,タイピングの自己 評価で、2人が「キーボードを使ったことが ない」,17人が「キーボードのキーをさがす だけで大変である」と答えている。またマウ スを使ったことの無い者も7人いた。自分用 のワープロを所有している者は5人, パソコ ンを所有している者は0人である。

6. シラバス

 本学部情報教育実習科目の特徴としては, 実習のはじめに電子メールの利用を取り入れ, 主にクラスメートへの電子メール送受で楽し さを味わい,速く正確なタイピングスキルを 身につけることや,コンピュータを使って書 くことへの動機づけをおこなっていることで ある。実習の最初に電子メールの利用を取り 入れることがタイピング練習やワープロ実習 等への動機づけに有効であることは,たとえ ば成田(1993)によって指摘されている。

 例として1995年度後期(平成7年度)「情 報科学入門実習」のシラバスを以下にあげる。 Windowsクラスでは,1994年度(平成6年 度)にはハイパーキューブ, 1995年度(平成 7年度)にはMicrosoft Office(WordとExcel) を使用する以外は,大きな相違は無い。

○テキスト 新居雅行 (1994), クラリスワー クス2.0入門,ピー・エヌ・エヌ

○日程,内容

(1)10/17担当講師1,N ガイダンス, 事前アンケート,「初心者用練習ソフト」で 練習,WWWで散歩,クラリスワークスでタ イプの練習

 $(2)$  10/24,  $(3)$  10/31,  $(4)$  11/7 担当講師 I, N メールのパスワード設定, クラリスワークスのペイント,ファイル保存, ファイルのコピー,フォルダの操作,FDの 操作等

(5)11/14.M電子メール,タイピン グ練習,クラリスワークスのワープロ

 $(6)$  11/21,  $(7)$  11/28 M

電子メール,タイピング練習,クラリスワー クスのワープロ,電子メールとワープロの協 調(電子メールで受信した文書の一部をワー プロに入れる,ペイントでつくった絵を書類 添付するなど)

 $(8)$  12/5, (9) 12.12, (10) 12/19 T クラリスワークスの表計算,グラフ,集計等 ワープロでつくったファイルを表計算で読み 込むなど。

 $(11)$  1/16,  $(14)$  1/23 K

クラリスワークスのワープロ,表計算,メー ル等の復習

 $(15)$  1/30 K

総復習,事後アンケート

○評価

最終レポートのみで評価し,その観点として

は,構成,リサーチ内容,表現力,独創性で ある。なお,出席はユニットごとに指定アド レスにメールを送ることで確認する。

### 7.授業担当者からみた講義,実習過程

 1994年度(平成6年度)の「情報科学入門 実習 | Macintoshクラスでは、授業担当講師 がメーリングリスト上では次の事を報告して いる。

・Timbuktu Proは,「予期せずアプリケー ションが終了した」ときの対応などの説明に 有効であった。

・学生が電子メールを使う上で見られた事例 (1)タイピングは頻繁に間違う。メールア ドレスを間違える,パスワードを正しくうて ない(長くキーを押してしまい2文字以上は いってしまうなど)。

(2)パスワードの中にスペースを入れてし まう者がいる。

(3) パスワードを忘れてしまう。

(4)あまりに簡単なパスワードをつけてし まう。

(5)電子メールの宛先のタイプの間違いが 多い。

以下はその間違いのパターン例である。

正しくは、To: narita@peach.kjb.yamanas hi.ac.jp である。

To: narita@peach.kjb.yamanashi.ac.jp. To: narita@peach.kjb.yamanasi.ac.jp To: narita@peach.yamanashi.ac.jp To: narita@peach.kjp.yamanashi.ac.jp To: narita@peach.kjp.yamanashi.ac.jb To: narita@peach.kjb.yamanasshi.ac.jp To: narita@peach.kjb.yamanachi.ac.jp To: narita@peach.kjb.yamanashi.acjp To: narita@peach..yamanashi.ac.jp.

 これらの宛先間違い以外に,「@」を日本 語モード (2バイト文字) にしてしまってい

る,To:やCc:フィールドに日本語モード (2バイト文字)スペースが入っている,電 子メール内に半角カナが入っている。などに よる送信ミスが見られた。これらの典型的な ミスの例は,講師メーリングリストなどで共 有された。

 1995年前期のWindowsクラスからの報告 (1995年10月5日)では,課題として「WWW, news, ftp等で外国の記事を取って,それを 訳し,授業等の感想文をつけて,電子メール で送る」ことに対し,以下のような感想が, 学生からよせられている。コンピュータネッ トワーク上で収集した情報の処理をおこなう ことで,さまざまな気づきが生まれているこ とがわかる。

● WWWで色々なところを見るにつれて. 世界がほんとうに小さくなったなと思いまし た。このレポートで扱った DISNEY WORLD は、行かなければその楽しさが 分からないのに、ここの場所で分かってしま うことにとても感動しました。ここでこの情 報をGETしたからには、その場に行って確 かめてくるのもまた楽しみの一つです。今は 実際 DISNEYWORLDにとても行き たいです。 この情報処理入門を受講して、 とても興味のあったコンピューターのことを 少しでも知ることができて満足しています。 しかし・・・まだまだ私はコンピューターに 嫌われているようです。このレポート先のア ドレスや、アンケート、すべて消えてしまっ たのです。なぜそうなったのか、どこでどう してしまったのか私には、分かりません。友 だちにメールでおくってもらってなんとか出 せたのですが、提出が遅くなってしまってす いませんでした。 まだまだ分からないこと がたくさんあります。ですからこれからもちょ くちょく分室に足を運びコンピューターと仲 良くなって、この情報化社会のなかで思う存

分楽しみたいと思います。

● 最後のレポートで思ったことは英語がと ても大切なことです。はっきりいって英語が 駄目なだけでネットワークのいやパソコンの 楽しさを半分以上発揮できてないと思います。 しかし、この情報科学入門実習で覚えたこと はとても多かったです。それにE-MAIL でやり取りをしている橋本さんもいい方で今 でも快くすぐにMAILを返してきてくれま す。

 この授業で実感したことはネットワークの 普及の多さです。世界に広がりみず知らずの 個人の事まで知れてさらに会話形式でやり取 りできる。でもそのためには英語力をつけな ければならないと思います。もっといろいろ としりたかったですが、半年間ありがとうご ざいました。

● 外国とインターネットをつないでみて、 すごく自分の視野が広くなったような気になっ た。しかも本当に早く情報が得られるので、 これからはインターネットが使えた方が絶対 に得だと思った。ただ、英文なので訳すのが 大変だ。インターネットを使いこなすには、 英語もやらなければいけないと思った。

● 和訳していてよく意味を理解することが できませんでした。でもエバゼイセルという 人物がいたということが分かったので1つ成 長したような気がします。

また,授業一般について以下のような感想が 寄せられている。

● このパソコンを使った授業を一通り受け てみて、とても楽しく、ためになった。特に、 このインターネットを使ったときは、コンピュー ターのとても素晴らしい使い方だと思った。 それは、コンピュータの前で画面と向き合っ ているだけで世界のあらゆる情報が集まって くるからで、これから先には、これが情報を 知る最も有効な手段になると思う。今回、僕 はNASAについて情報をゲットしたが、もっ

といろいろな情報もゲットしてみたい。半年 の授業では単なるコンピューターの使い方を 学んだだけでなく、コンピューターのより良 い生かし方、コンピューターのおもしろさ、 素晴らしさを学べて、本当によかったと思う。 ● これは外国の太陽系についての文書です (詳しいアドレスを載せようとしましたが、 ホットリストから消えてしまっていたので今 はわかりません)。かなり画像も取り込まれ ていて実によくできていると思いました。こ れなら教育につかっても差し障りなく授業で 使用できると思います。一年前はインターネッ トを使用できるなんて夢のような話でしただ けど、今こうして使用して外国にアクセスし てみるとその奥行きの深さに驚きますし、英 語の大事さも実感することもできました。是 非、これからもインターネットをつづけて国 際的な視野を身につけたいと思います。

● この文章はハワイ大学の歴史について説 明しているもので、どのような経緯で大学が 設立されたのかという事が分かり大変興味深 いものだった。インターネットによって、こ のように遠くの世界の歴史まで知ることがで きるということを学び、これからの世界のつ ながりはよりいっそう身近なものになるだろ うと感じた。

● 英文を打つのが、とても疲れました。やっ ぱり日本語は最高です。パソコンはとても楽 しいけど、目が疲れるのが弱点だと思います。

● この授業はとてもおもしろかったし、身 につきました。ぜひぜひパソコンを購入した いと思っています。(当分先の話ですが・・。) いろいろとお世話になりました。

● コンピューターの操作にはだいぶ慣れて きたと思います。でも、慣れた頃になって終 りなのでちょっと残念です。今度はお金をた めて自分で買いたいと思います。そうして友 達とメールの交換をやりたいと思っています。 ● 訳すのが大変だった。それに訳しても意 味がわからなかった。でも、普段豚をペット

として飼うなんて考えないから、楽しかった。 英文をタイプするのは、慣れてなかったけど、 面白かった。英語の勉強も久々だったので、 ためになった。

● 未だにキーボードをたたくのが遅いので すが、楽しみながらすることができるように なりました。メールのやり取りも板について きました。全く会ったことのない人と手紙の やり取りをするのは妙な感じがするけれど、

とても楽しいです。これからも、できる限り 続けていこうと思っています。

● 夏休みにアポロ13という映画をみた。 これを訳した後にみた。内部の様子とか設備、 機械など目でみていろいろ驚いた。シャトル が発射されていく様子を見てるとすごい所な のだと感心した。その時代は初めて人が月に 降り立ったときからすぐの頃で、30年以上 経っているから、今ではもっと近代的なスペー

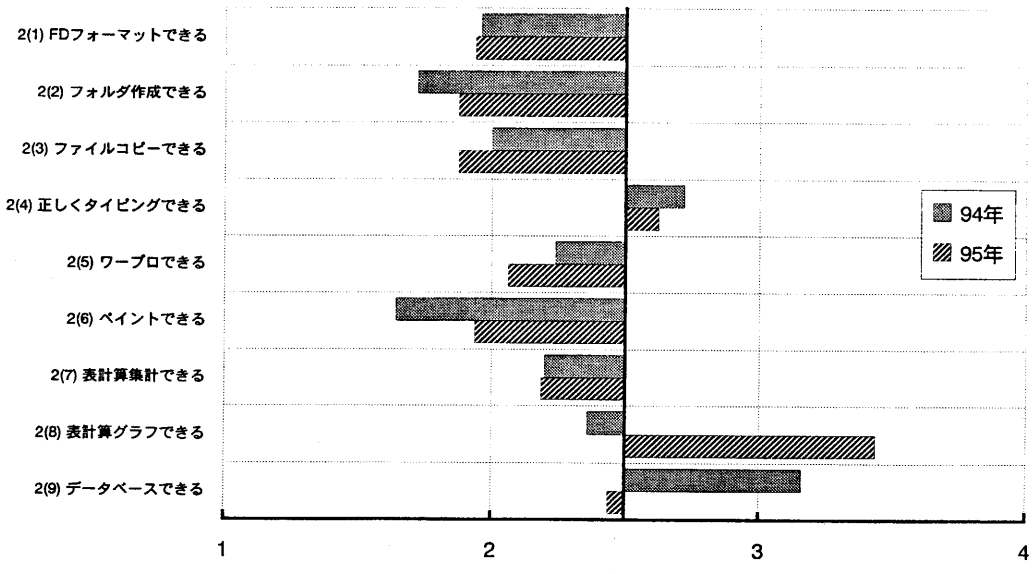

図1 学習スキルの各項目についての自己評価の得点平均

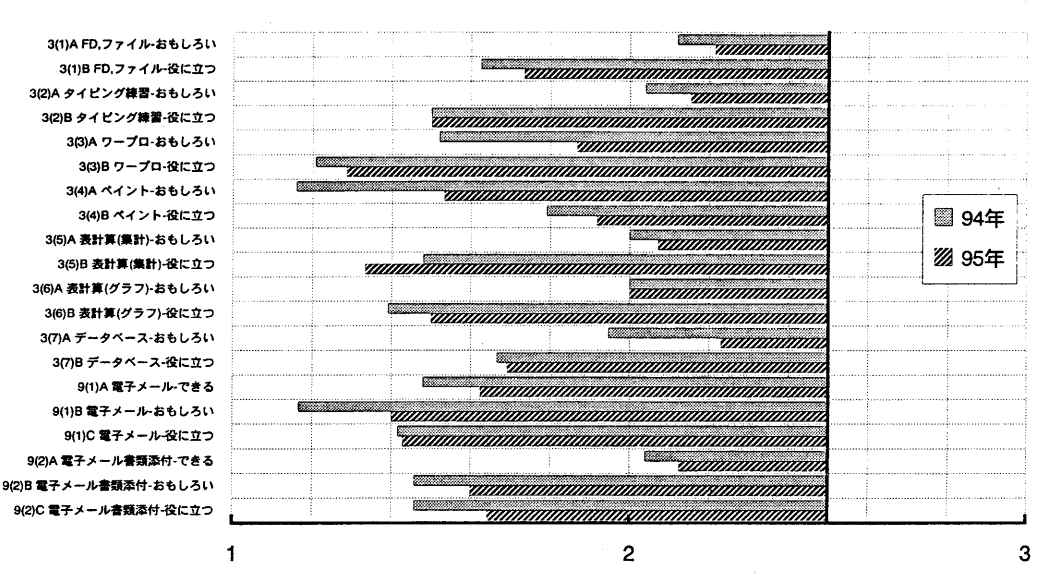

図2 学習スキルの各項目についての興味・関心および有用性についての得点平均

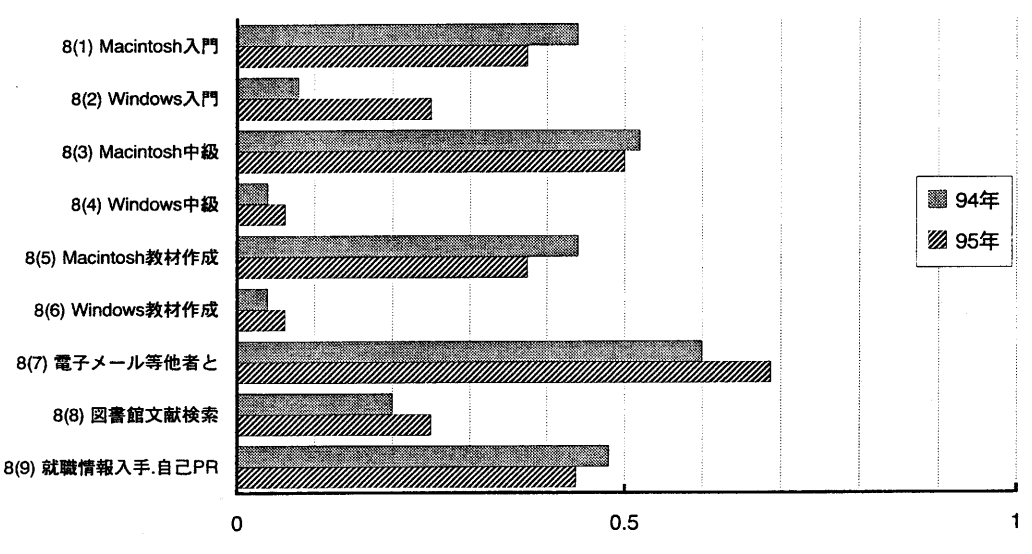

図3 今後履修希望するコンピュータ実習関連項目の選択率

スステーションになっているだろう。様々な 作業をこのKSCで行っているのだから、ま さにアメリカのスペースステーションの心臓 部でもあるのだろう。

● この作業はとても時間のかかるものでし た。でも、外国の情報を手に入れるという、 今までやったこともなかったことが出来てと ても楽しかった。この授業が終わっても、M osaicあたりは今後も使っていきたいと 思います。ということで、短い間でしたがご 指導ありがとうございました。

● 原文には、きれいな絵があったが、フロッ ピーに記憶させたら文だけになってしまい残 念だった。ぶんになったら、わけのわからな いものがでてきた。それは、訳すことができ なかった。とはいえ、日本中、世界中WWW サーバーが数秒にしてわかってしまうとは、 ネットワークはすごいと感心しました。ほか のWWWの内容もおもしろいものばかりでし た。授業は、これで終わりですが、これから も分室にきていろいろやってみたいと思いま す。ありがとうございました。

8.受講者対象のアンケートの分析

 本稿の巻末資料にあるアンケートを,実習 授業の最終回または、最終レポート提出日に おこなった。ここでは,1994年度(平成6年 度)集中および1995年度(平成7年度)後期 の「情報科学入門実習」Macintoshクラスで の結果を示す。図1はアンケートの項目2. 学習スキルの各項目についての自己評価につ いてである。各項目ごとに,1.自信をもっ てできる 2.だいたいできそうだ 3.あまり 自信がない 4.できそうにない,と得点化し, クラス全員について平均した。実習であまり 扱うことのできなかった表計算,データベー スについての自己評価は,比較的低い。図2 は学習スキルの各項目についての興味・関心 および有用性についての評価について同様の 処理をおこなったものである。得点は1がもっ とも肯定的,4がもっとも否定的である。ワー プロ,表計算,タイピング練習の有用性が興 味・関心より肯定的評価が低いのに対し,電 子メールは,興味・関心および有用性の両方 とも高いことがわかる。図3は今後履修希望 するコンピュータ実習関連項目の選択率であ る。他学部,他大学等との電子メールによる

コミュニケーションを選択した学生が多く, 図2の結果とあわせ、 電子メールが、学生に 好意的に受け入れられていることを示してい る。 コンピュータを使った授業の体に対す る影響であるが、目の疲れ、肩こり等、疲労 感のそれぞれの項目について「少しある」 「かなりある」のいずれかを回答した学生が, 1994年度(平成6年度)集中では25人中それ ぞれ23人、20人、21人であったのに対し,199 5年度(平成7年度)後期では16人中それぞ れ7人、6人、9人であった。こうした実習 の身体等への影響については今後も留意し, 本学部の実態,環境にあったコンピュータ実 習のガイドライン作成を、近い将来作成すべ きであると考える。

#### 9.今後の課題

 今後の課題としては,(1)実習科目の適 切な位置づけによる必修化, (2) 非常勤講 師等の採用,(3)学生利用委員会のスタッ フの確保,(4)カード式入室システムの導 入にともなう管理上の問題の解決. (5)教 員養成課程全体からみた情報教育カリキュラ ムの充実,があげられる。

 (3)の解決については,学生利用委員会 の地位向上やイメージアップ、たとえば、学 生利用委員をアルバイトとして採用する。委 員のチョッキ等の貸与のほか情報教育施設設 備の管理運営の専任の技官等の配置が考えら れる。

 (4)の解決のためには,今すぐにできる 対策として,簡易カメラのQCAMをMacint oshに取付け, Cu-SeeMeおよび, Quickcam Tooで簡易監視カメラシステムを組むことが 考えられるが,監視カメラの設置を早急にす すめるべきであると考える。

 (5)については,教育実習の前中後に, 電子メールで実習校の教師,子どもとやりと りをして,指導を受けたり,子どもたちをよ り良く知ることや,大学の指導教官と連絡を

とりあうこと,ネットワーク上で学校などの 教育活動,ボランティア活動に参加,協力し ていくこと,たとえば,ある決まった子ども たちからの疑問,質問を継続的にきいて,そ れに答るために学生がいろいろな手段で調べ。 結果を子どもたちにわかるように説明すると いった活動をカリキュラムに取り入れていく べきであろう。WWWページのコンサルタン トという形での手伝い、教育情報を提供した いが人手が足りないところに学生が行って, HTML化の手伝いをするということも奨励 するべきであろう。「学生を情報化のvehicle (乗り物)にする」,あるいは,Lave&Wen ger(1991)の正統的周辺参加を教員養成課程 において実現する、という意義があるからで ある。また,就職情報を入手したり逆にネッ トワーク上で自分を売り込むことなどの活動 も取り入れたカリキュラム開発が今後の課題 である。そのためには,(1)で述べた実習 科目の必修化が必要であり,また,その中に WWWページを書くという活動が入ってくる ことになろう。1996年度(平成8年度)の 「情報科学入門実習」ではまだ必修化が実現 していないが,WWWページを書く活動がシ ラバスに取り入れられるようになった。

## **《新闻》 《新**辞》 《新辞》 《新辞》 《新辞》 《新辞》 《新辞》 《新辞》 《新

 本研究の成果は,1994年度(平成6年度), 1995年度(平成7年度)情報教育準備委員会, 1996年度(平成8年度)情報教育委員会各委 員,及び,これら情報教育の授業担当者に負 うところが大きかった。お礼申し上げる。

#### 参考文献

 Lave, J.&Wenger, E.(1991). Situated Learning : Legitimate Peripheral Participation. Cambridge University Press. Cambridge,邦訳 佐伯絆(1993).状況に埋 め込まれた学習:正統的周辺参加.産業図書 成田雅博(1993).教員養成課程におけるコ

ンピュータ通信実習の効果に関する研究(1) 山梨大学教育学部附属教育実践研究指導セン ター研究紀要 1.43-50

資料 授業後アンケート質問紙の一部

調査日: 1994/9/22, 1996/1/23

2. 以下の各学習項目について、あてはま るものを○でかこんでください。

(1)フロッピーディスクをフォーマット (初期化)する。

1.自信をもってできる 2.だいたいできそ うだ 3.あまり自信がない 4.できそうにな  $\mathbf{v}$ 

く以下,選択肢は同一〉

(2)ディレクトリ(フォルダ)をつくった り、ファイルを移動したりする。

(3)ファイル名の変更,ファイルのコピー, ファイルの削除(消去)をする。

(4) 正しい指づかいで、両手のすべての指 でタイピングする。

(5)ワープロ機能を利用して体裁よく文書 をつくる。

(6)ペイント機能を利用して,簡単な絵を かく。

(7)表計算機能を利用して,たての列ごと, 横の列ごとの合計などの表をつくる。

(8)表計算機能を利用して,棒グラフ,折 れ線グラフをつくる。

(9)データベース機能を利用して,住所録 をつくる。

3. 以下の学習内容についてA群, B群それ ぞれについて1つずつ自分にあてはまるもの に○をつけてください。実習授業でやってい ない内容については,内容の番号に×をつけ てください。

(1)フロッピーディスクのフォーマット (初期化),ディレクトリ(フォルダ)の作成, ファイル名の変更,ファイルのコピー,ファ イルの削除(消去)

A1.たいへんおもしろかった A2.おもしろ

かった A3.おもしろくなかった A4.まっ たくおもしろくなかった B1.非常に役に立つことだと思う B2.役に立 つことだと思う B3.あまり役に立たないと 思う B4.まったく役に立たないと思う

〈以下,選択肢は同一〉

(2)タイピング練習

(3)ワープロ機能

(4)ペイント機能

(5)表計算機能で集計した表をつくる。

4. 実習の授業をうけていて, 以下のような ことにどれくらい気づきましたか。

(1)目の疲れ,目がショボショボするなど 1.かなりある 2.少しある 3.あまり感じな い 4.ほとんど感じない

(2)肩こり,肩,腕,指などの痛み,だる さなど1.かなりある 2.少しある 3.あま り感じない 4.ほとんど感じない

(3) どこが痛いとかだるいとかではなく. なんとなくといった疲労感

1.かなりある 2.少しある 3.あまり感じな い 4.ほとんど感じない

(4) その他気づいたことがありましたら書 いてください。( )

8.コンピュータを利用した授業で,開講さ れれば今後履修したいと思うものに○をつけ てください。(あてはまるものにはすべて○ をつけてください)

1() マルチメディア教材作成室でMacintoshをつかった,今回のような入門の授業

2() 情報処理分室でNEC PC9801をつかっ た,今回のような入門の授業

3() マルチメディア教材作成室でMacintoshをつかってワープロ,表計算,データベー スの使い方を扱う,今回より中級者向けの授 業

4()情報処理分室でNEC PC9801をつかっ てワープロ,表計算,データベースの使い方 を扱う,今回より中級者向けの授業

5( )マルチメディア教材作成室でMacint-

oshをつかって,教材作成などをおこなう授 業

6()情報処理分室でNEC PC9801をつかっ て,教材作成などをおこなう授業

7()ネットワークをつかって,山梨大学 の他の学部,学科の人や大学以外の人と電子 メールやニュース(電子掲示板のようなもの) をつかってコミュニケートする授業

8()ネットワークをつかって,図書館の 文献情報を検索する方法を学習する授業

9( ) ネットワークをつかって、就職情報 を入手したり,自己PRする方法を学習する 授業

10() その他(具体的に記入してください in a straight and the straight of the straight of the straight of the straight of the straight of the straight

9. 以下の学習内容についてA群, B群, C群 それぞれについて1つずつ自分にあてはまる ものに○をつけてください。実習授業でやっ ていない内容については,内容の番号に×を つけてください。

(1) 電子メールで文を送ったり受け取った りする。

A1.自信をもってできる A2.だいたいでき そうだ A3.あまり自信がない A4.で きそうにない

B1.たいへんおもしろかった B2.おもしろ かった B3.おもしろくなかった B4.まった くおもしろくなかった

C1.非常に役に立つことだと思う C2.役に立 つことだと思う C3.あまり役に立たないと 思う C4.まったく役に立たないと思う

く以下,選択肢は同一〉

(2) 電子メールに文書を添付して送ったり 受け取ったりする。